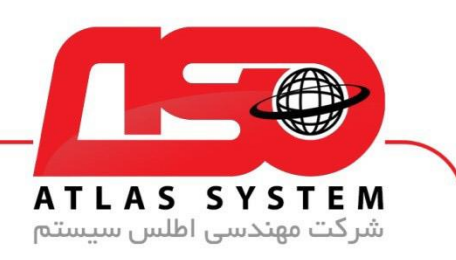

## \*\*راهنمای نصب مجدد آنتی ویروس شرکت اطلس \*\*

لطفًا دقت کنید که برای نصب مجدد نرمافزار، نیازی به ثبت نام مجدد ندارید. الیسنس آنتی ویروس تنها یکبار ثبت میشود و به نام کاربری و رمزعبور تبدیل میشود. در زیر مراحل نصب و ثبت نام مجدد را توضیح میدهیم:

۱.نرمافزار را از <mark>سایت</mark> ما دانلود کنید.

- ۲ .فایل اجرایی را اجرا کنید.
- ۳ .در پنجره باز شده ، گزینه "نصب نرمافزار" را انتخاب کنید.
	- ۴ .در صفحه ورود، نام کاربری و رمزعبور خود را وارد کنید.
		- ۵ .روی دکمه "نصب" کلیک کنید تا نصب آغاز شود.

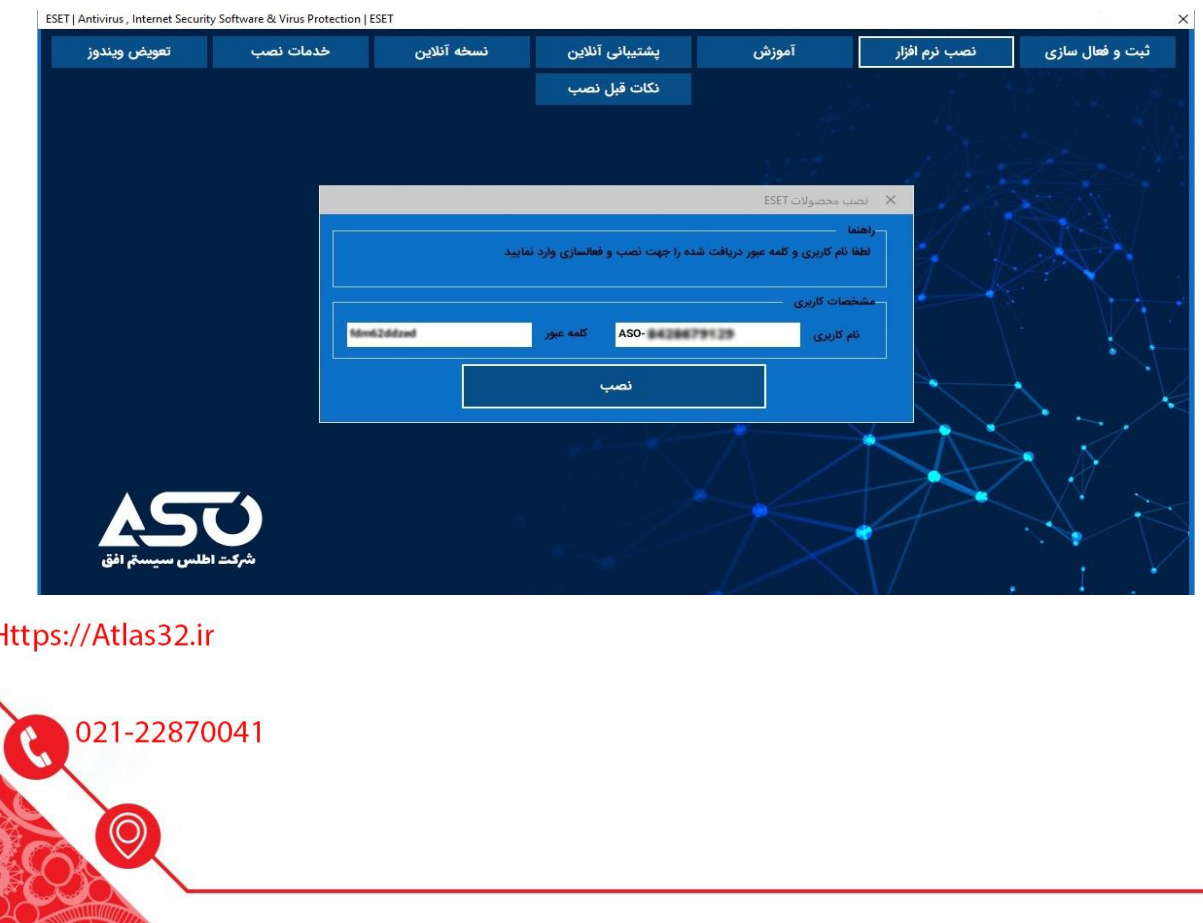

[ග

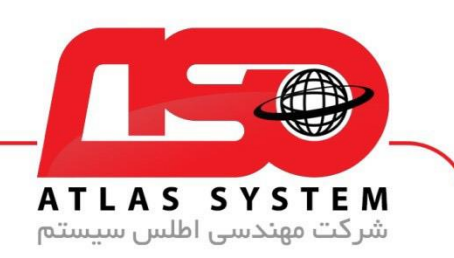

\*\*نکات مهم\*\*

اگر نام کاربری شما منقضی شده باشد، پیغام "اعتبار آنتی ویروس شما به پایان رسیده است" نمایش داده میشود. در این صورت، باید اقدام به تمدید الیسنس خود کنید.

-اگر نام کاربری و رمزعبوری که وارد میکنید مربوط به سیستم دیگری باشد، پیغام "اطالعات سختافزاری شما ثبت نشده است" نمایش داده میشود. لطفًا اطمینان حاصل کنید که از نام کاربری و رمزعبور صحیح استفاده میکنید.

-در صورتی که نام کاربری را اشتباه وارد کنید، پیغام "نام کاربری وارد شده اشتباه است" نمایش داده میشود. لذا حتمًا از درستی نام کاربری اطمینان حاصل کنید.

-همچنین، در صورتی که رمزعبور را اشتباه وارد کنید یا بهصورت کامل با حروف بزرگ تایپ کنید، پیغام "کلمه عبور وارد شده اشتباه است" نمایش داده میشود.

-لطفًا از رعایت دقیق حروف کوچک در تایپ رمزعبور اطمینان حاصل کنید.

در ابتدای نام کاربری، حروف را بهصورت بزرگ تایپ کنید .(ASO(

از انتخاب شما برای استفاده از محصول ما سپاسگزاریم. در صورت بروز هرگونه سوال یا نیاز به راهنمایی بیشتر، لطفًا با تیم-پشتیبانی ما تماس حاصل فرمایید

021-22870041

Https://Atlas32.ir 'ල 021-22870041